Page [16] CRR 1.60 Documentation

# **Files used by CRR**

## **Temporary files:**

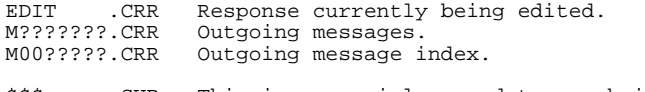

\$\$\$ .SUB This is a special record-type submit file, which does not need SUBMIT.COM.

## **Permanent files:**

CRR .COM CRR itself. CRR .000 CRR's overlays. CRRSTATE.CRR Various internal pointers.

### **User provided files:**

DEFAULTS.CRR Setup file

## **Message packet files:**

ACCESS1 .XRS (used if present) AREAS1 .XRS BAT1MAIL.XRS MAIL1IDX.XRS SUMMARY1.XRS USER1 .XRS XORIGIN .XRS (used if present)

*Response packets:* **(to be uploaded)** 

????????.XXY ???????? is an 8 digit hex number, unique to you XX is the first two letters of the current day name Y is the number of the packet eg. 7452FF9B.MO1

The response packet and the .CRR files should be on the same drive as the CRR program itself.

XRS, XRS-Door, QMX, RAX, and RAQMX are trademarks of Mike Ratledge and Smokin' Software.

**============================= = CRR - CP/M offline reader = =============================**

**\_\_\_\_\_\_\_\_\_\_\_\_Documentation for version 1.60**

## **Introduction**

works with Fidonet bulletin boards allowing you to read your **CRR** messages offline (which is supposed to save you money). You download the messages in a batch, view them at leisure, and upload your replies in another batch.

works in conjunction with Mike Ratledge's XRSDoor which can be **CRR** found on QBBS, RemoteAccess, and SuperBBS bulletin boards bulletin boards, and is the CP/M equivalent of XRS. XRSDoor used to be called variously: QMX, RAX, RAQMX, and RQSeX. CRR will work with Opus, Maximus, and XBBS boards when the interface software for these is written. CRR also works with Rudi Kuster's XCS (PKT2XRS) 0.47 and later. CRR will work with QWK format mail, too.

To be able to use CRR you will need ARK.COM or ARC.COM, UNARC.COM, CPMUNARJ.COM or UNZIP.COM, and a text editor which can take a filename as a command line argument. For a long time I have used VDE. I now use ZDE, the descendent of CP/M VDE. I recommend it.

If you're not using CRR on an Amstrad CPC/PCW or Sinclair Spectrum +3 in CP/M Plus, you'll need to install it for your terminal. This is done by using the supplied program CRRINST.

----------------------------------------------------------------------

#### **CRR is copyright (C) 1990-1993 Paul Martin.**

CRR is shareware. You are allowed to use it for evaluation purposes for a month. After that time you should register it. CRR is not crippled if you don't register -- I leave the persuasion to your conscience and peer pressure. Please see the file REGISTER.CRR for further details.

No charge must be made for CRR's propagation other than that of the cost price of the media on which it is distributed. In particular, this program may **not** be distributed by shareware or public domain libraries without the author's express written permission.

No responsibility whatsoever can be taken for any effects of using this software. This software is supplied **as is**, and no warranty, express or implied, is given for this software.

Paul Martin, 85 Hollin Lane, Middleton, Manchester, GB M24 3FE Fidonet: Paul Martin 2:250/107 Internet: pm@nowster.demon.co.uk

----------------------------------------------------------------------

# **Fido Etiquette \_\_\_\_ \_\_\_\_\_\_\_\_\_**

When using quoting, only quote the minimum necessary for people to follow the thread of the conversation. In general, there should be more message than quote.

Keep your messages as short as you can. If a message is more than two screens in length it's probably too long.

Leave a blank line between your message and any quote line.

Leave a blank line between paragraphs.

Separate your message into paragraphs. It makes it easier for the eye to follow.

Large amounts of blank lines in a message look untidy, especially at the end of a message.

Don't feel obliged to reply to every message.

Don't leave private messages in public areas. CRR now only allows public messages unless told otherwise by the ACCESSx.XRS file. Private messages are always allowed in the LOCAL area. If you want to send a private message to someone on another board use netmail.

Don't use echo areas for local chatter.

Don't leave offensive messages. Don't leave messages that would bring FidoNet (or the network you're using) into ill-repute.

Some message areas do not allow the use of signatures. In these areas don't include a signature line.

Pedantry for its own sake does not engender good feelings.

Don't use netmail without getting the sysop's consent.

Don't send international netmail without getting the sysop's blessing. Grovelling may help. You may be asked to pay. An air-mail letter will almost certainly take less time, and may in the long term be cheaper.

Remember that FidoNet is run by enthusiasts who give up their own time and money to provide the service.

In short, show due consideration to others.

display the Fidonet "kludge" lines starting with CTRL-A in messages. (Advanced feature)

- USEPID This property, which has no accompanying value, forces CRR to use the ^aPID: kludge instead of putting its name on the tear line. (Advanced feature)
- PADNULL If your sysop complains that your messages are producing "bad packet" errors, you can try including this option. (It switches from padding the end of your reply PKT file with end of file characters to padding with nulls).
- SUMMSKIP Setting this makes the summary display skip all the preamble and just display the "Messages that you selected to read".
- NOSTRIP CRR normally removes spaces from the left hand side of quoted messages. Including this stops CRR from stripping the spaces.
- USETAG If this keyword is included CRR will not put a tear line on local messages, but put a QWK style tag line instead. This option is included for completeness, but it is very unlikely that you will ever need to use it.
- VISIBLE If the bulletin board you use strips tear lines or tag lines, and people can't see you're using CRR, you might like to try this option.
- MAXQUOTE The maximum length of a quoted line that CRR will put in a reply. Longer lines are split in half. The default for this is 75 characters.
- INTRO This is the introduction line that is put at the top of replies. A combination of a dollar sign "\$" and another character is expanded as follows:
	- \$F Who from originally \$T Who to originally<br>\$1 First name of \$F \$2 Last name of \$F
	- $$1$  First name of  $$F$   $$2$  Last name of  $$F$   $$3$  Subject of message  $$5$  Date of message
	- $$S$  Subject of message<br> $$0$  Start a new line
		- \$\$ Dollar sign "\$"

The default for INTRO is "In a message to \$T <\$D> \$F said:"

ORIGIN The name put in the origin line of messages. More than one bulletin board can be specified. There should be a blank line after the last entry. The lines contain the node number of the bulletin board, a space, and the origin text. (eg. 250/107 Aspects, Manchester UK [061-792 0260])

Please note that origin lines are a contentious issue. If the bulletin board provides an XORIGIN.XRS file in the message packet, that will be used by CRR in preference to the one in your defaults file. Put any personal "marks" in the signature line -- that's what it's there for.

It may be that the bulletin board allows you to use your own origin

(c) 1990-1993 Paul Martin

### CRROWK, CHN

CRR will work with QWK format mail, and comes with a conversion program. If your bulletin board offers XRS-Door and QWK mail, use XRS-Door.

CRRQWK has a few extra keywords that can be put in your DEFAULTS.CRR:

- QWKIN With this you tell CRRQWK on which drive it expects to find the unpacked QWK mail. The default is the current drive. CRRQWK converts from the QWKIN drive to your DRIVE drive.
- QWKTIDY If you include this keyword, CRRQWK will delete any XRS files that are on the DRIVE drive, and delete most of the QWK files after converting them. Note that this option could erase DBase index files, too. **CRRQWK.CHN**<br>CRR will w<br>program. I<br>XRS-Door.<br>CRRQWK has<br>QWKIN<br>QWKTIDY<br>QWKTIDY<br>QWKTEAR<br>QWKCAPS<br>eg. part of the CNO<br>CRRTIM.<br>To convert the files<br>drive, and CR<br>CRR will the conversion<br>Note that different sending ne<br>Note that<br>
- QWKTEAR If you include this, CRRQWK will put a Fidonet style tear line on the end of your messages instead of a QWK tag line.
- QWKCAPS If the bulletin board you are using expects user names to be in upper case, add this keyword.

eg. part of your DEFAULTS.CRR might look like this:

**OWKIN** C: QWKTIDY **OWKTEAR** 

To convert a QWK packet into something CRR can work with, extract all the files (CRRQWK only really needs the \*.DAT files) to your QWKIN drive, and run CRR by typing:

CRR QWK

CRR will then run, and execute the CRRQWK.CHN file to convert. When the conversion has completed CRR will continue as normal. The conversion only has to be done once. Once converted, CRR can be used as with an XRS-Door packet.

Note that with QWK format mail, different bulletin boards can use different methods of sending netmail. It's best to ask the sysop about sending netmail.

## CRRTIM.Z

This file is the Z80 assembler language source code for an overlay allowing you to change the method which CRR uses to get the current time. The file supplied is the one actually used in the supplied CRR.COM.

There should be enough source code in CRRTIM.Z to allow any competent Z80 programmer to get CRR to read any Real Time Clock. The version

(c) 1990-1993 Paul Martin

Page [5] CRR 1.60 Documentation

The next step is to log on to the bulletin board, enter its XRSDoor section, configure it to read the message areas you want, and select the PKZIP or PKARC packing method. This can seem daunting, but it only needs to be done once. Then get XRSDoor to pack the messages. You will then be asked to download the file BAT1MAIL.ZIP or BAT1MAIL.ARC (this is your message packet). Log off the bulletin board. Later versions of XRSDoor only support named mail packets (such as ASPECTS1.ZXR or ASPECTS1.AXR). These have the same structure. ZXR is a ZIP, LXR is an LZH, and AXR is an ARC archive.

If pre-packing of mail is set up on the bulletin board, any pre-packed mail will have a different filename which is based on your name. The filenames will be similar to "936FA354.ZXR", "936FA354.ZX1", and so on. The bit before the dot should be the same for all the bulletin boards you use.

The program UNZIP099.COM truncates certain files, and so should not be used. If you want to use ZIP compression, use the UNZIP program by Dave Goodenough -- not only does it work properly, but it is also about eight times smaller. A version of it is supplied with CRR.

Unpack the message packet by typing

UNARC A:BAT1MAIL B: or UNARC A:ASPECTS1.AXR B: or UNZIP A:ASPECTS1.ZXR B:

or whatever necessary to put the messages where CRR has been told to expect them.

Out of the packet should come

AREAS1.XRS BAT1MAIL.XRS MAIL1IDX.XRS SUMMARY1.XRS USER1.XRS

and possibly a few other files with the XRS extension.

You now have enough to start using CRR.

boards to link together message threads.

When you've finished editing, use the "Save and Exit" function of your editor. In VDE/ZDE this is CTRL-K X. You will be automatically be returned to CRR.

## **Viewing and Packing up**

(V)iew replies (P)ack the responses

(X)ternal Command  $(0)$ uit

Option **V** shows you what messages you have written, and allows you to look at the first screen of messages, edit them again, delete them, or forward a copy to anyone in an other message area.

Option **P** packs up the outgoing messages into an archive to be sent to the bulletin board. While it is doing this it displays a summary of what it is doing. When the packing has completed you will be left in CP/M.

Option **X** allows you to execute a CP/M command and return to CRR.

Option quits CRR and returns to CP/M. **Q**

Page [7] CRR 1.60 Documentation

# **Using CRR \_\_\_\_\_ \_\_\_**

Assuming that you have an unpacked packet, enter the program CRR. (It is important that you run CRR on the current drive, and that the file is on the current drive too). **CRR.000**

After about 15-30 seconds of disc drive whirring you should get a copyright message from the XRSDoor package. You will be asked to press a key. If you have a correct origin line set it will also be displayed at this time.

You will be then shown the main menu which gives you the following options:

> (C)ontinue reading (R)ead messages [all]  $(M)y$  mail only (O)ne area only (S)elect message from summary

(E)nter new message (N)etmail enter

(V)iew replies (P)ack the responses

(X)ternal command (Q)uit

You will not get the netmail option if you have not been allowed to send netmail by the sysop of the board you are using.

Packing messages should be the last thing done before you next log on to the bulletin board. If there are no replies at the moment, the (V) and (P) options do not appear.

#### **Reading messages**

(R)ead messages [all] (M)y mail only (O)ne area only (S)elect message from summary

These options allow you to read the messages you have downloaded.

Option **R** shows all the messages in the order they were downloaded.

Option **M** shows you all the mail addressed to you.

Option 0 shows you a menu of available message areas, allowing you to read the messages in only one area. You enter the number which is associated with the area name or **Q** to quit.

(c) 1990-1993 Paul Martin